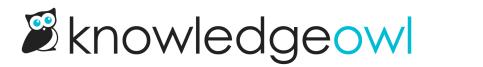

## **Customize Contact Form link**

Last Modified on 01/10/2025 5:49 pm EST

You can change the Contact Us link in the top navigation to display any text you'd like.

| The default Contact Us |
|------------------------|
| link                   |

To do so:

- 1. Go to Customize > Default text.
- 2. Select Top Navigation from the Knowledge Base Section dropdown.
- 3. Find the row for the Contact Us default text string.
- 4. Select the gear cog icon next to that row.
- 5. Add the new link text you'd like to display.
- 6. Once you have the text as you'd like, be sure to select Update Text String.

The change will now be live in your knowledge base!

For more detailed instructions on customizing default text, refer to Add or edit your own text string. Refer to Section breakdown: Top Navigation for other top navigation elements you can customize.